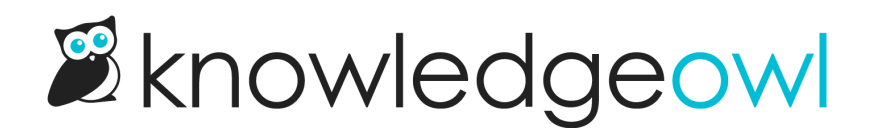

## Hide tags from Search Results

Last Modified on 12/28/2022 12:25 pm EST

KnowledgeOwl search results will automatically display all tags assigned to a given article :

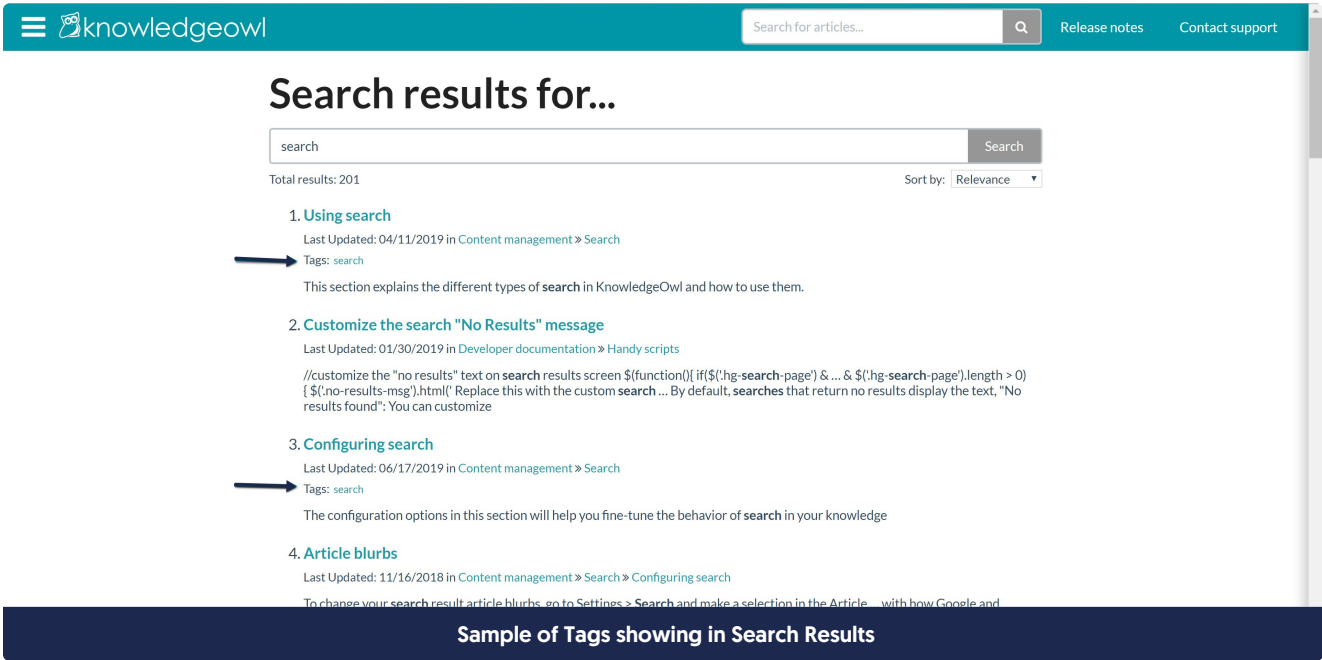

However, if you're using tags for [custom](http://support.knowledgeowl.com/help/creating-a-custom-manage-filter) filters in the [Manage](http://support.knowledgeowl.com/help/manage) Articles interface, you might not want those internal tags to be shown in search results.

You can mark tags like this as hidden from readers. Hiding a tag from readers:

- Keeps it visible in the article editor and category editor
- Allows it to be used as a filter in Manage Articles custom filters
- Prevents the tag from appearing in search results in your knowledge base
- Prevents the tag from appearing in the typeahead suggestions when a reader types ":" to begin a tag search

To hide an existing tag from readers:

- 1. Go to Library > Tags.
- 2. Click to select the tag you'd like to hide from readers.
- 3. Click on the Edit link.

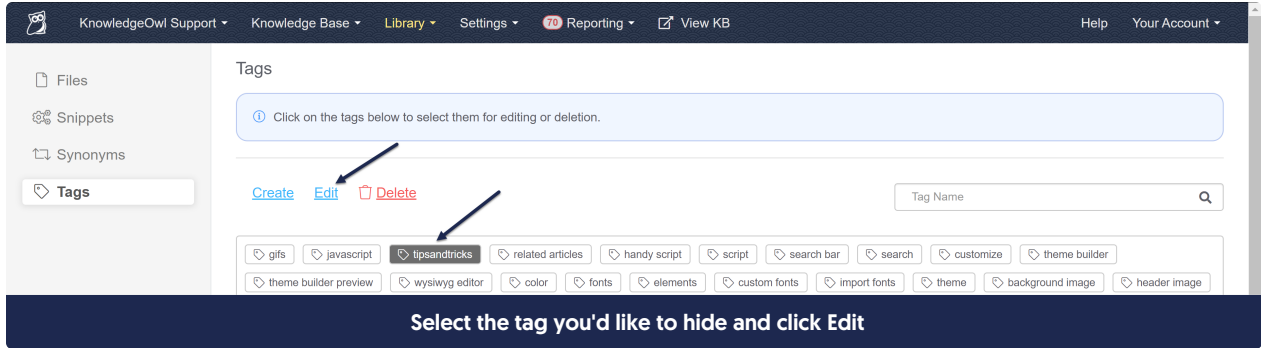

- 4. In the edit pop-up that appears, under Visibility, check the box next to "Hide tag from readers."
- 5. Click the Edit Tag button to finalize your changes.

 $\sqrt{ }$ 

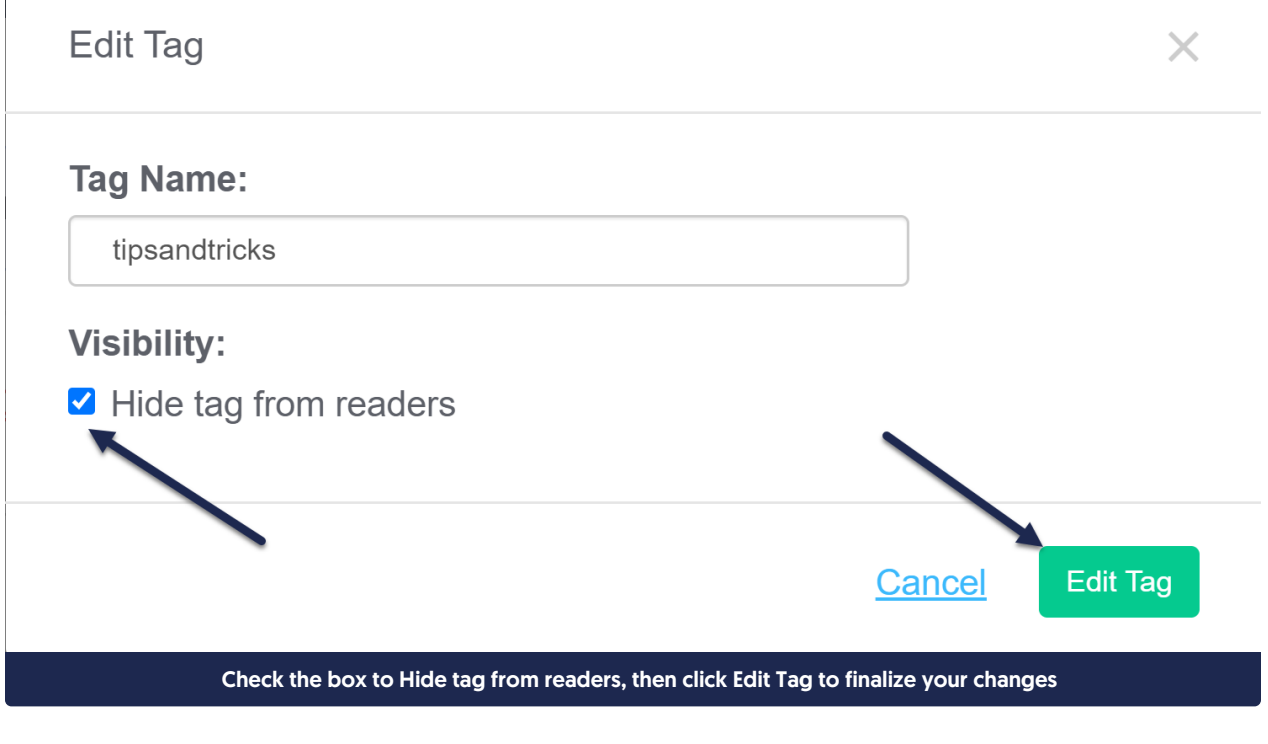

6. Regular tags will have a normal tag icon in the Tags Library; tags hidden from readers will have a padlock icon. Here, "javascript" is a tag readers can see, and "tipsandtricks" is hidden from readers:

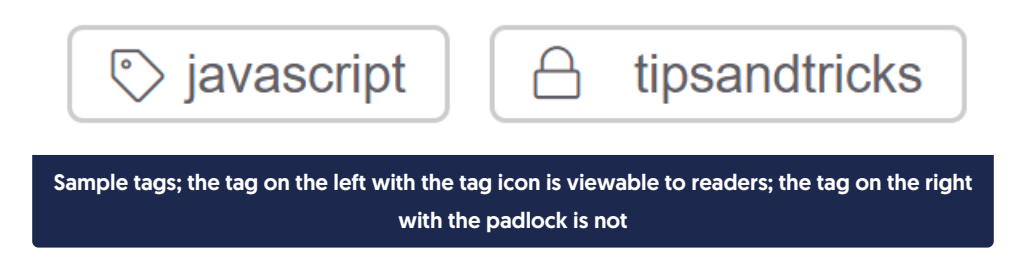